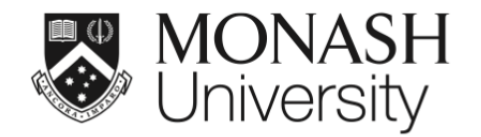

# **ETC5521: Exploratory Data Analysis**

# **Exploring data having a space and time context**

Lecturer: *Di Cook*

ETC5521.Clayton-x@monash.edu

Week 10 - Session 2

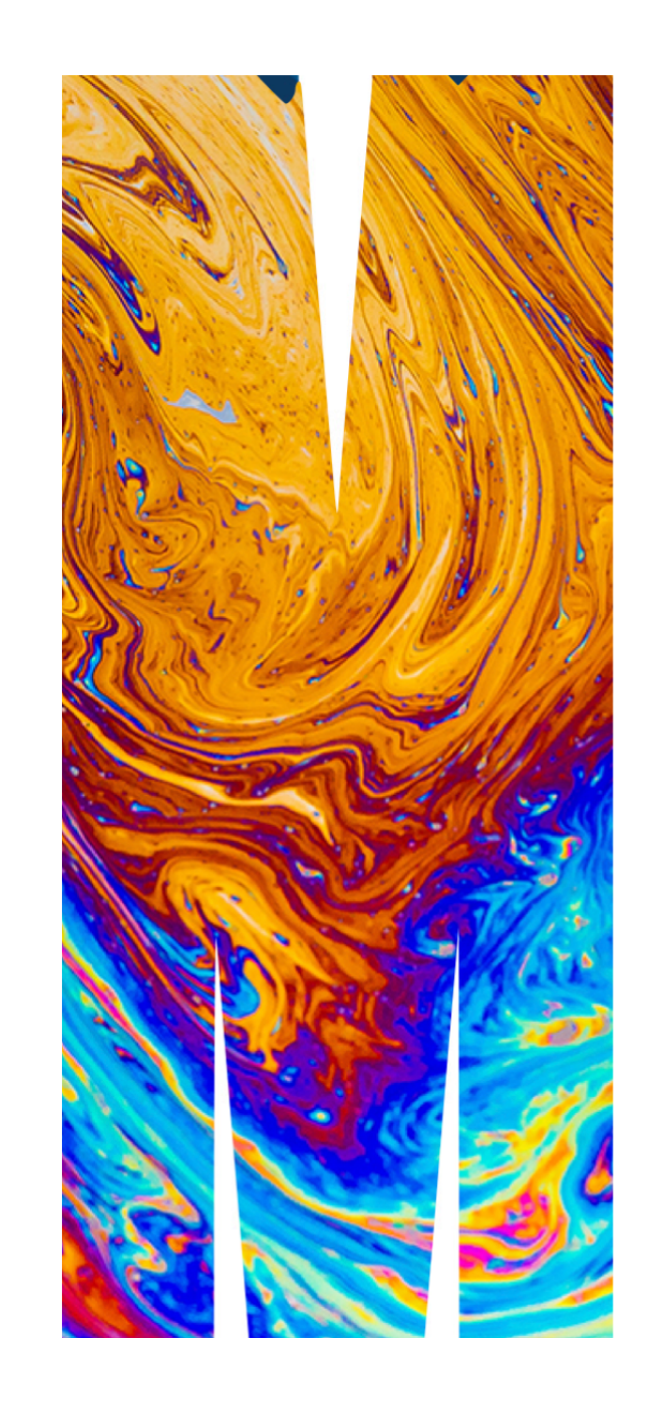

**Spatial data**

# **Spatial components**

 $\mathbf{1}$ 

Spatial data can be considered to have both trend and error.

Trend purely on spatial coordinates: expect northsouth trend in latitude (position of sun during the year), and possibly east-west in longitude (earth rotation). Trend might be more complicated, localised ecosystems, or related to other factors like elevation.

After trend is removed, the residuals (error) are likely to have spatial dependence: closer sites are likely to have similar values.

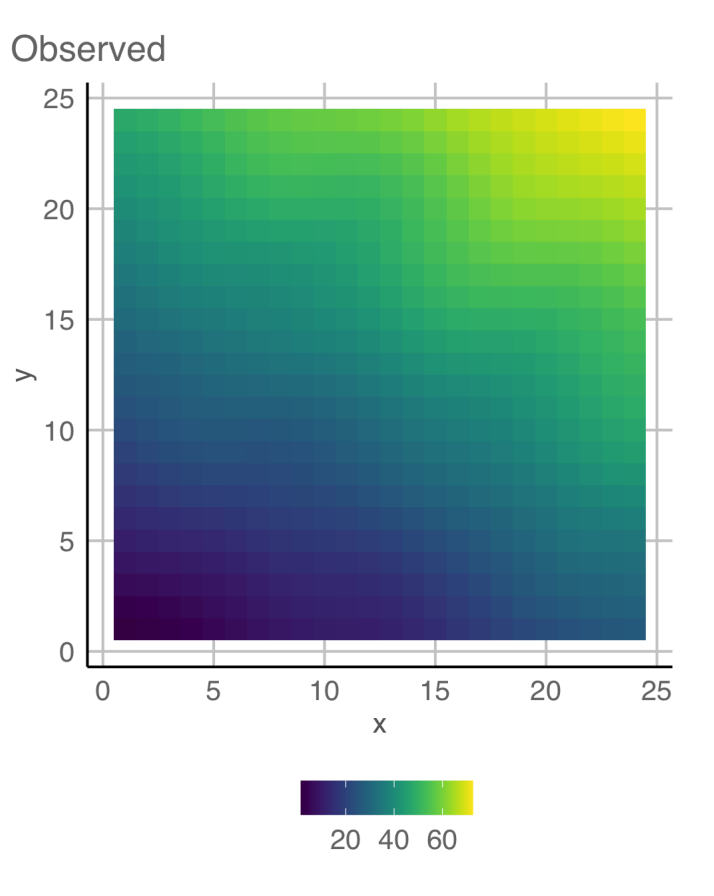

# **Check trend in longitude and latitude**

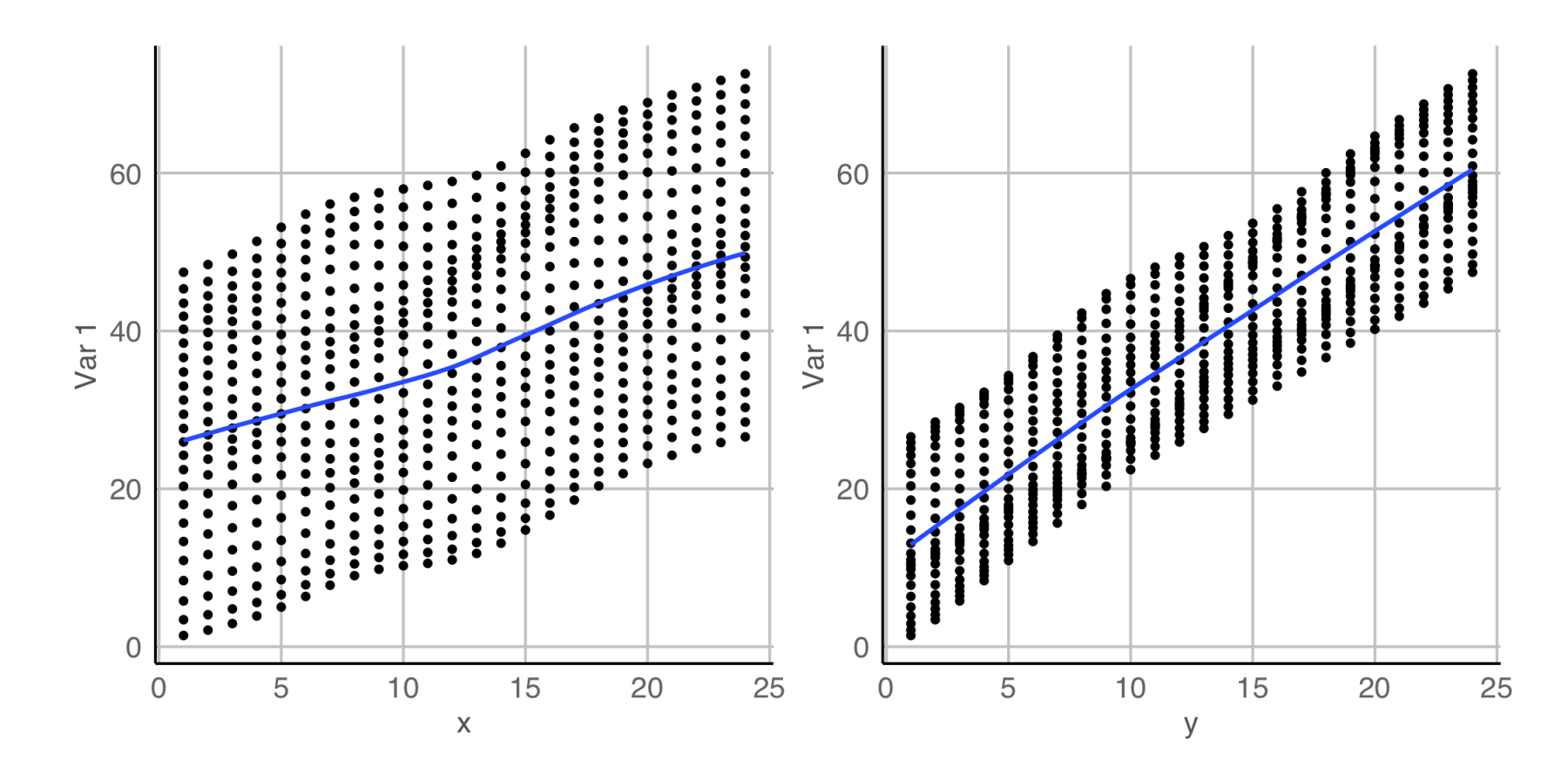

There is a trend in both directions, but it is stronger in the y (north-south) direction.

#### **Trend + error**

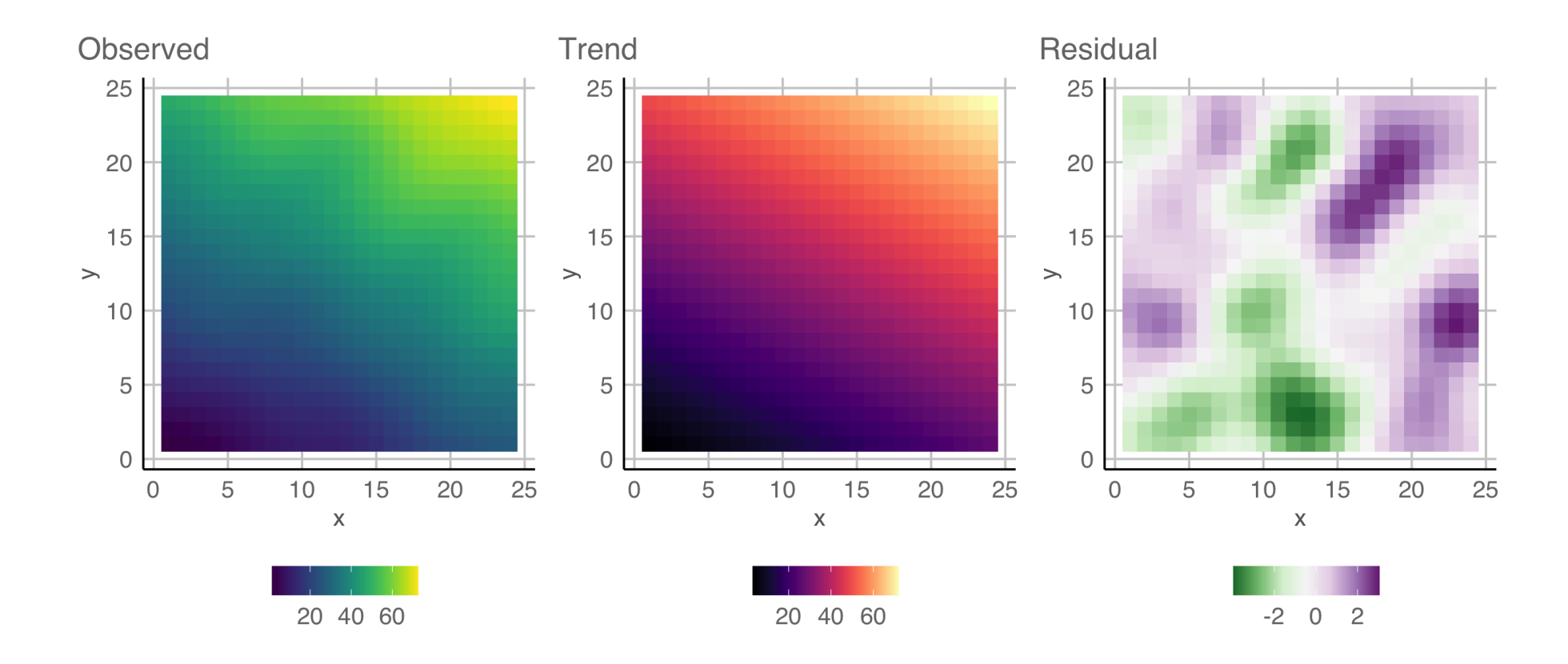

Observed have trend + error. Note the apparent clustering in residuals is strong spatial dependence.

#### A flash back to the 1970s: Tukey's median polish

This is a useful data scratching technique, particularly for spatial data, to remove complicated trends.

# **Median polish technique**

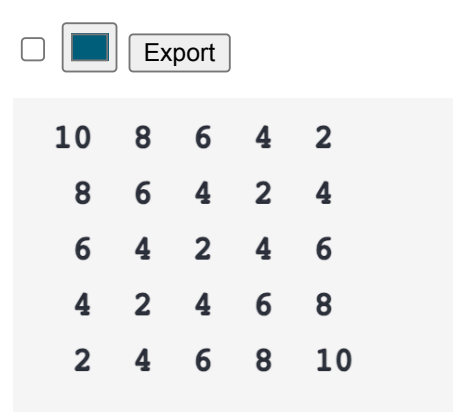

- 1. Compute row medians, and the median of the row medians, called **row overall effect**.
- 2. Subtract each element in a row by its row median.
- 3. Subtract the row overall effect from each row median.
- 4. Do the same columns. Add the column overall effect to row overall effect.
- 5. Repeat 1-4 until negligible change occur with row or column medians.

#### **Median polish technique**

10 8 6 4 2 6 2 4 2 0 - 2 - 4<br>8 6 4 2 4 4 4 2 4 2 0 - 2 0 10 8 6 4 2  $\begin{array}{ccccccccc}\n6 & 4 & 2 & 4 & 6 & 4 & 0 & 2 & 0 & -2 & 0 & 2 \\
4 & 2 & 6 & 8 & 8 & 4 & 0 & 0 & -2 & 0 & 2 & 4\n\end{array}$  $2 4 6 8 10$  $6|2+2024$  $20002$  $\overline{4}$  $220 - 2 - 6$  $2202 - 2$  $0$  0 -2 0  $\sigma$  $-2-2$   $0$  2 2  $-6 - 202$  2

# check calculations  $x \le -$  matrix(c(10, 8, 6, 4, 2, 8, 6, 4, 2, 4, 6, 4, 2, 4, 6, 4, 2, 4, 6, 8, 2, 4, 6, 8, 10), nrow=5, byrow=T)  $medpolish(x, maxiter = 1)$ ## 1: 42 ## ## Median Polish Results (Dataset: "x ## ## Overall: 4

# **Median polish technique**

```
medpolish(x, maxiter = 5)## 1: 42
## Final: 42
## 
## Median Polish Results (Dataset: "x
## 
## Overall: 4
## 
## Row Effects:
## [1] 2 0 0 0 2
## 
## Column Effects:
## [1] 2 0 0 0 2
```
Median polish is effectively fitting a model of this form:

*overall effect + row effect + column effect* which can be written as:

 $y_{ij} = \mu + \alpha_i + \beta_i + \varepsilon_{ij}$ 

Nice explanation by Manny Gimond

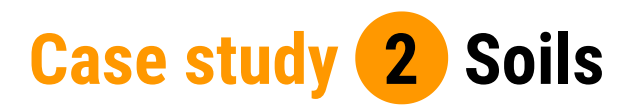

plot R

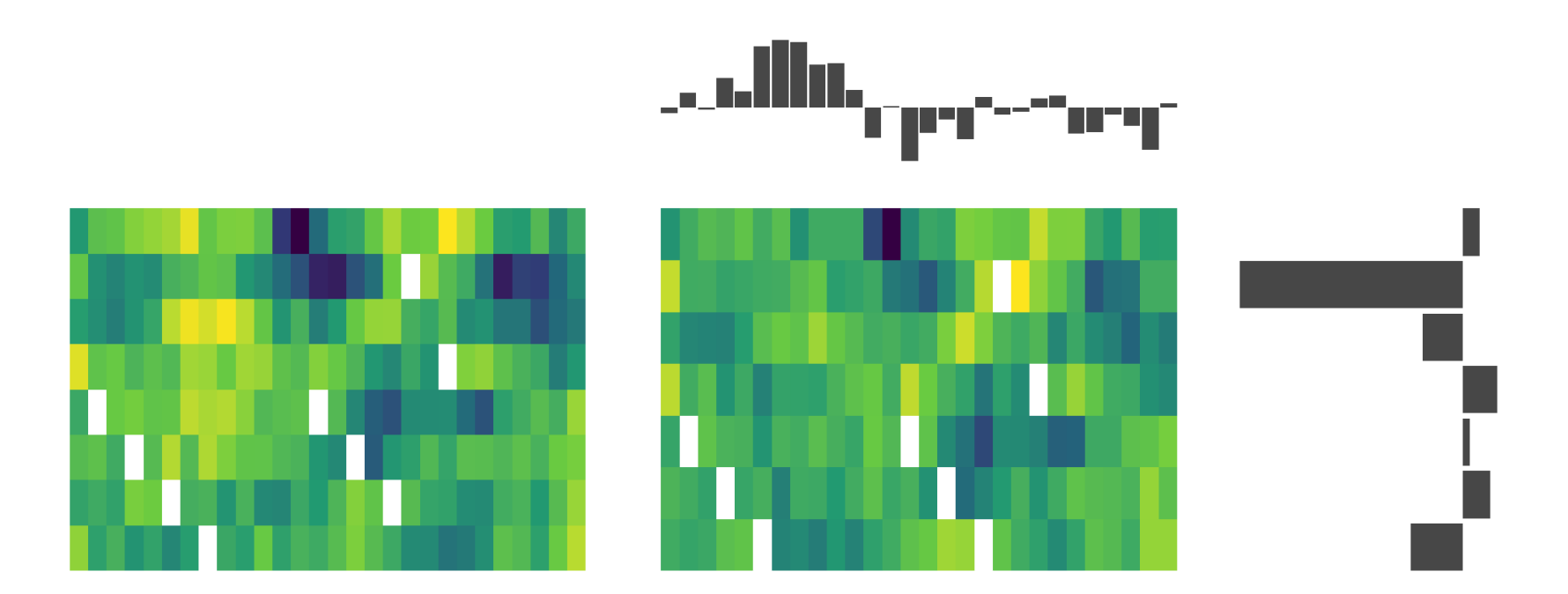

This is the Baker field data that we have seen before. The heatmap shows corn yield in a farm field in Iowa. High values are yellow and low values are dark blue.

The right-side heatmap shows the residuals from median polish, and the row and column marginal effects. After a median polish, the values should look randomly distributed. After a median polish  $10/26$ 

#### **Spatial data needs maps**

Maps provide a familiar framework for spatial coordinates. For data analysis, you want fast to draw maps, not detailed maps. The important information from maps can be delivered with polygons.

# **Spatial polygon data**

 $Show \boxed{10}$  entries Search:

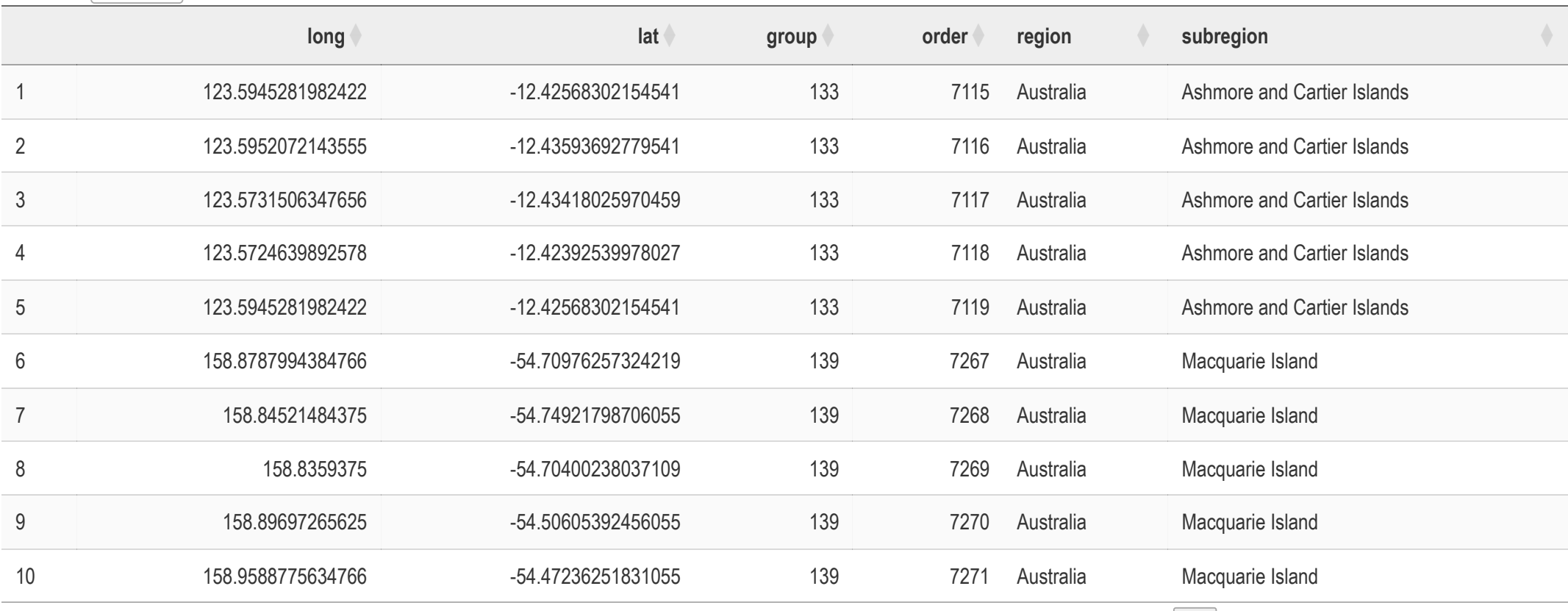

Showing 1 to 10 of 2,579 entries Next Next Previous 1 2 3 4 5 … 258 Next

# **Spatial polygon data**

plot R

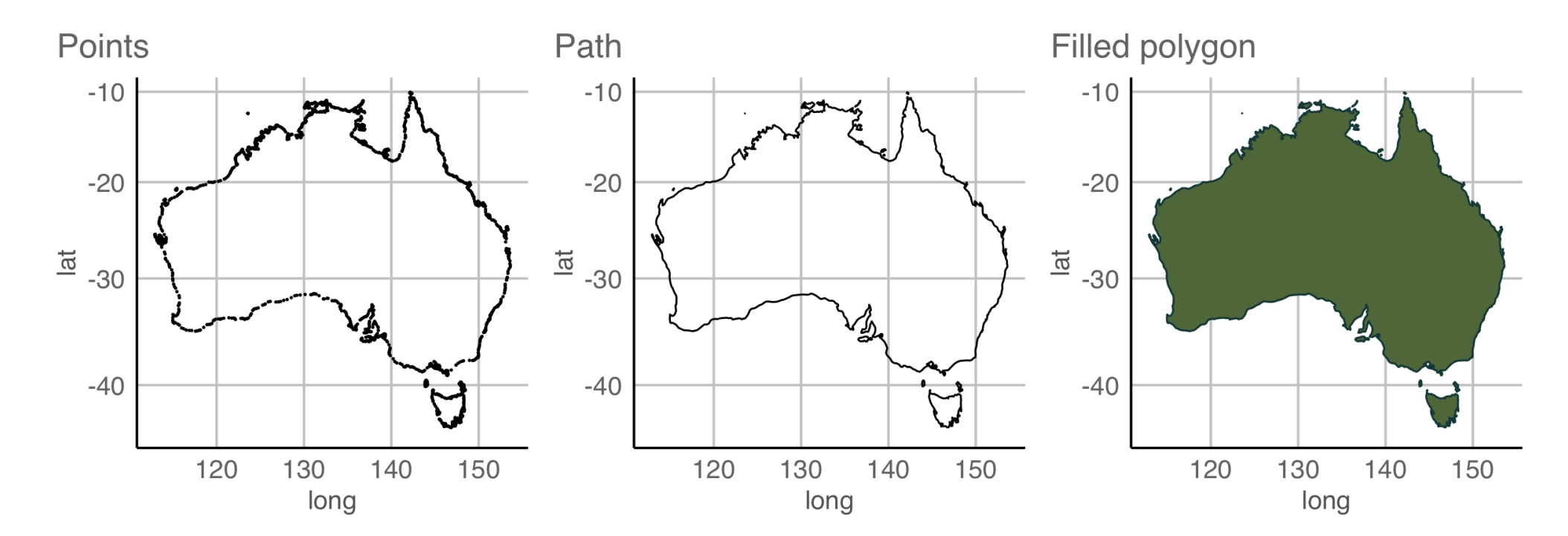

Measured values (variables) associated with a spatial polygon.

# **sf: Simple spatial polygon objects in R**

#### **library**(sf)

```
nc <- st_read(system.file("shape/nc.shp", package="sf"))
```
## Reading layer `nc' from data source `/Library/Frameworks/R.framework/Versions/4.3-arm64/Resources/library/sf/shape/nc ## Simple feature collection with 100 features and 14 fields ## Geometry type: MULTIPOLYGON ## Dimension: XY ## Bounding box: xmin: -84.32385 ymin: 33.88199 xmax: -75.45698 ymax: 36.58965 ## Geodetic CRS: NAD27

#### nc %>% slice\_head(n=5)

## Simple feature collection with 5 features and 14 fields ## Geometry type: MULTIPOLYGON ## Dimension: XY ## Bounding box: xmin: -81.74107 ymin: 36.07282 xmax: -75.77316 ymax: 36.58965 ## Geodetic CRS: NAD27 ## AREA PERIMETER CNTY\_ CNTY\_ID NAME FIPS FIPSNO CRESS\_ID BIR74 SID74 NWBIR74 BIR79 SID79 NWBIR79 ## 1 0 114 1 442 1825 1825 A h 37009 37009 5 1091 1 10 1364 0 19 MULTIPOLYGO

Like the cubble object but more strictly a map object. Has a coordinate system (projection), and bounding box. Supports technically accurate distance calculations between coordinates (on a sphere).

# **sf: Simple spatial polygon objects in R**

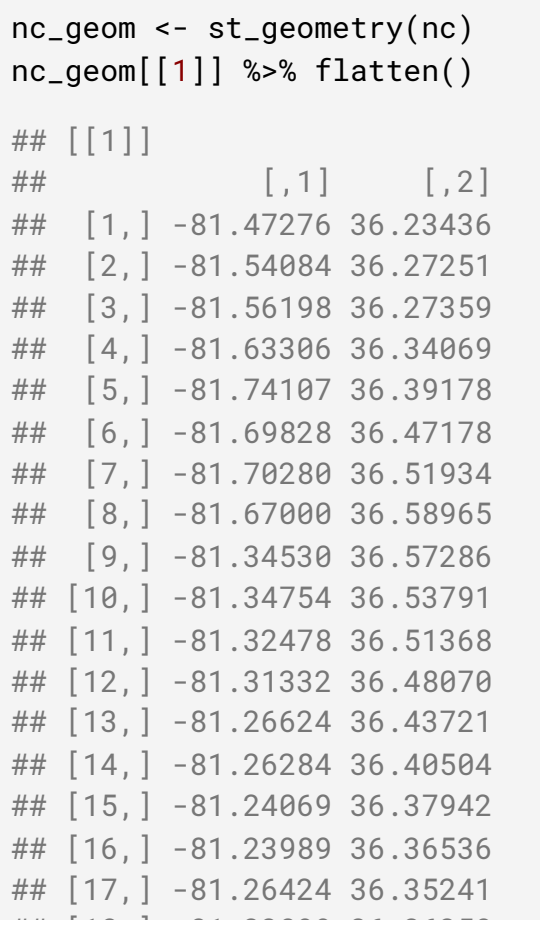

The geometry contains a list of spatial locations when connected in the right order can be used to draw the spatial polygon.

# **Choropleth maps and cartograms and hexagon tiles**

# **Case study 3 Thyroid cancer in women**

plot learn R

A choropleth map is used to show a measured variable associated with a political or geographic region. Polygons for the region are filled with colour.

The purpose is to examine the spatial distribution of a variable.

The choropleth map at right shows thyroid cancer incidence for females across Australia, measured at an SA2 level. Red indicates higher incidence.

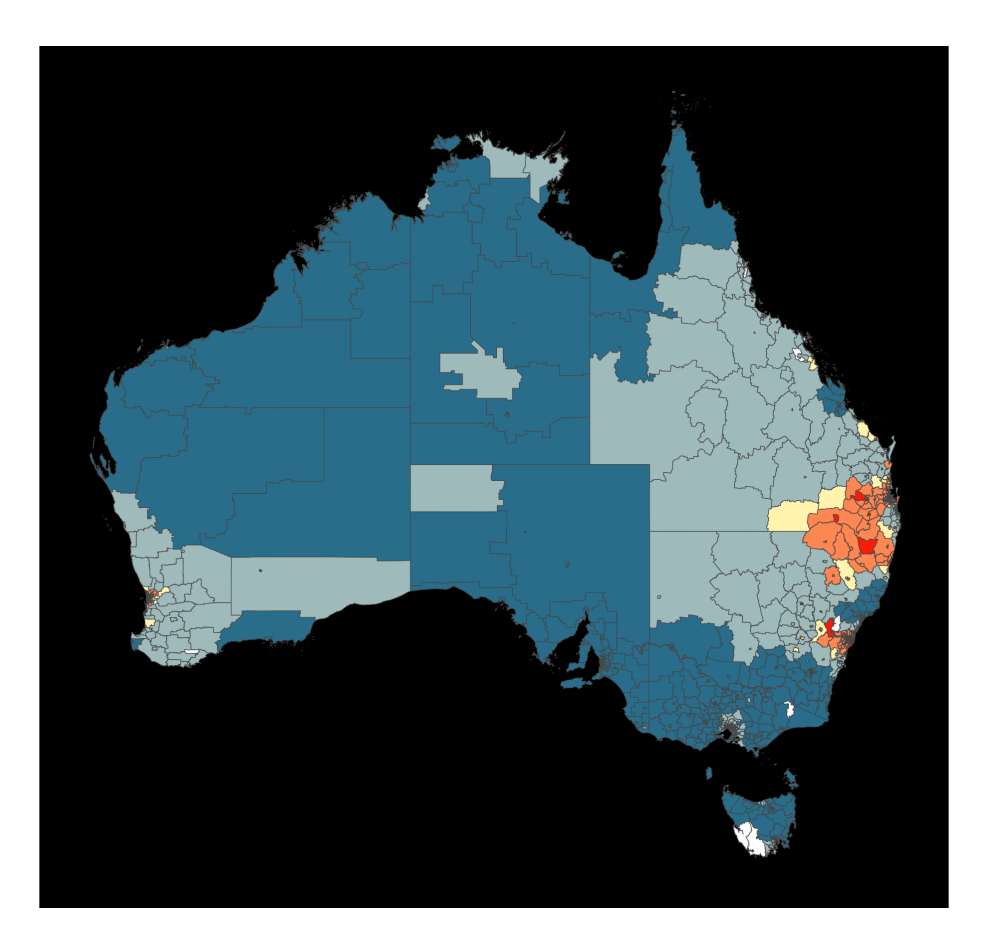

# **Case study 3 Thyroid cancer in women**

plot learn R

A hexagon tile map represents every spatial polygon with an equal sized hexagon. In dense areas these will be tesselated, but separated hexagons are placed at centroids of the remote spatial regions.

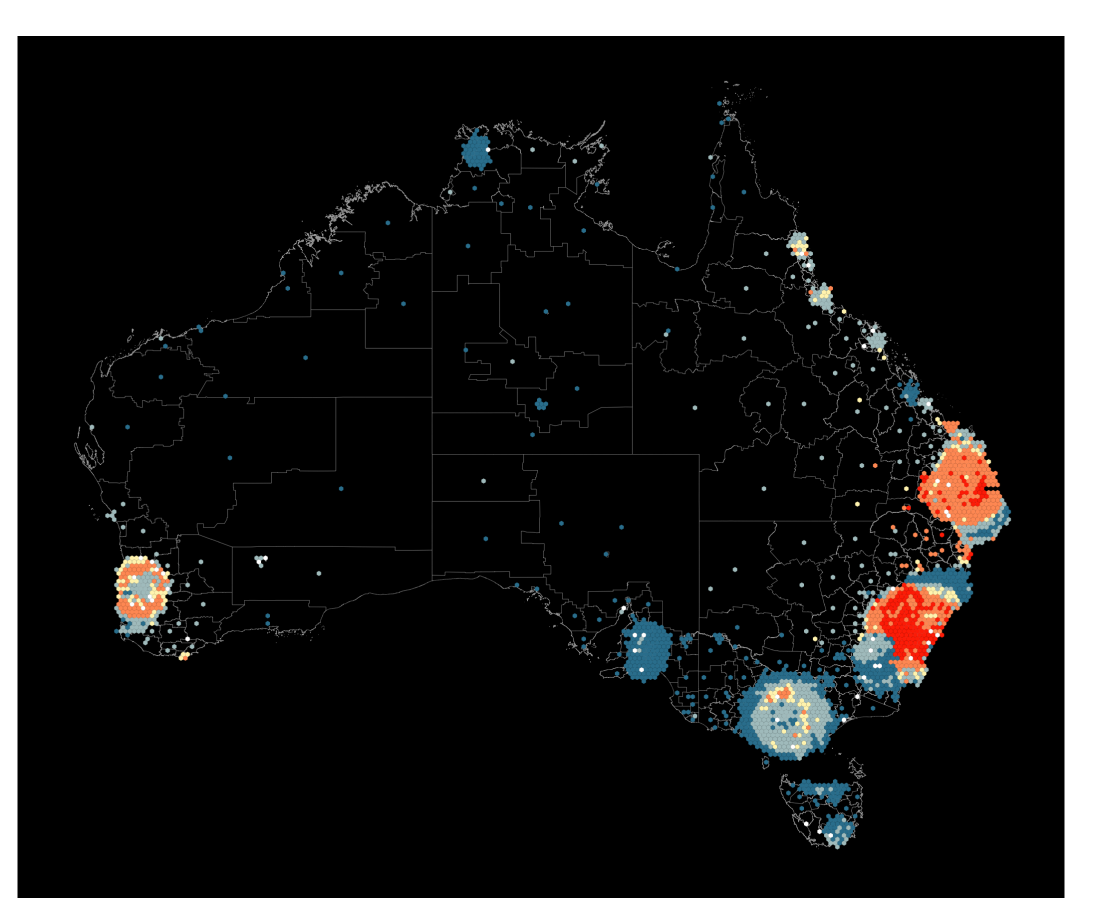

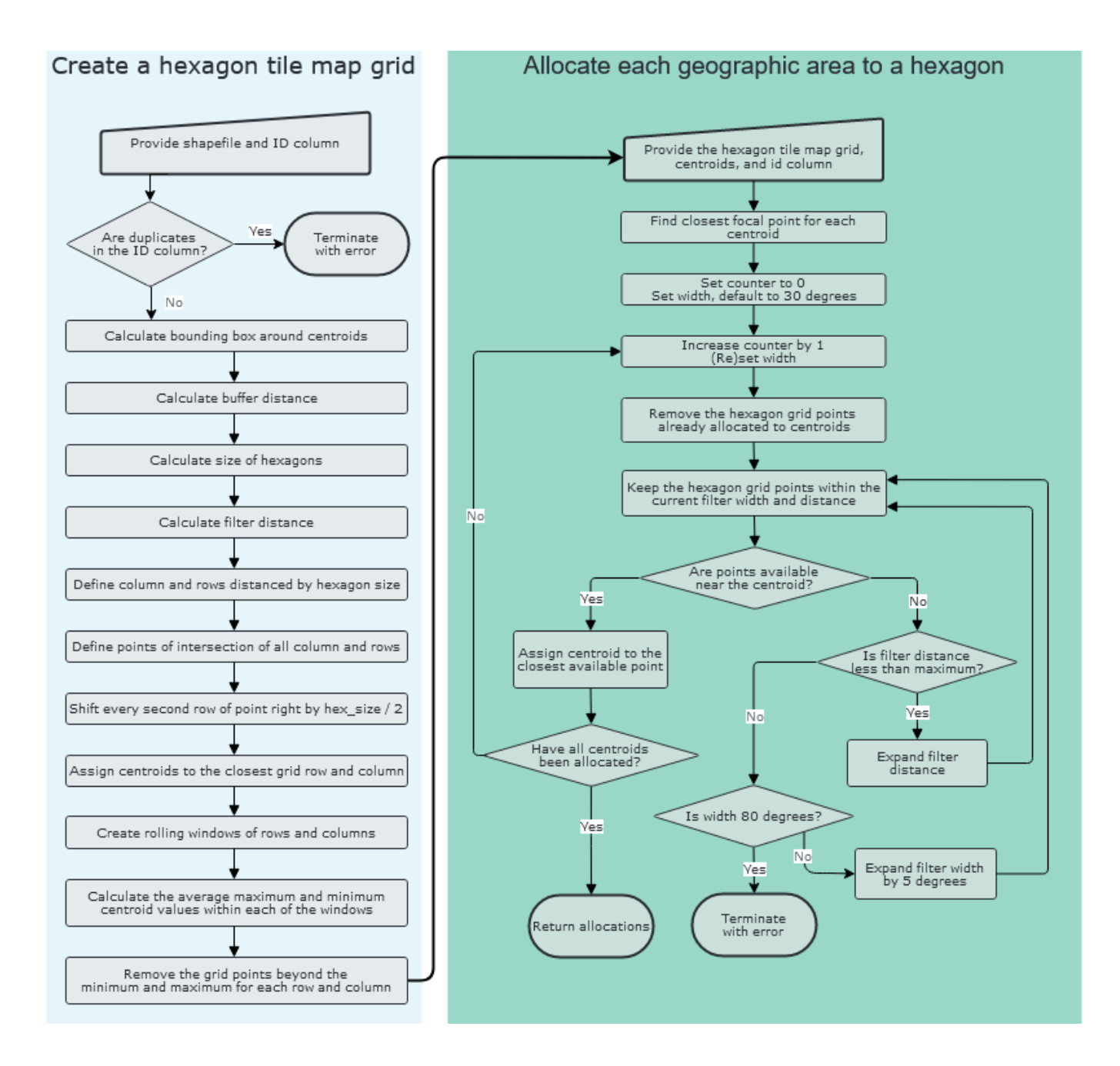

19/26

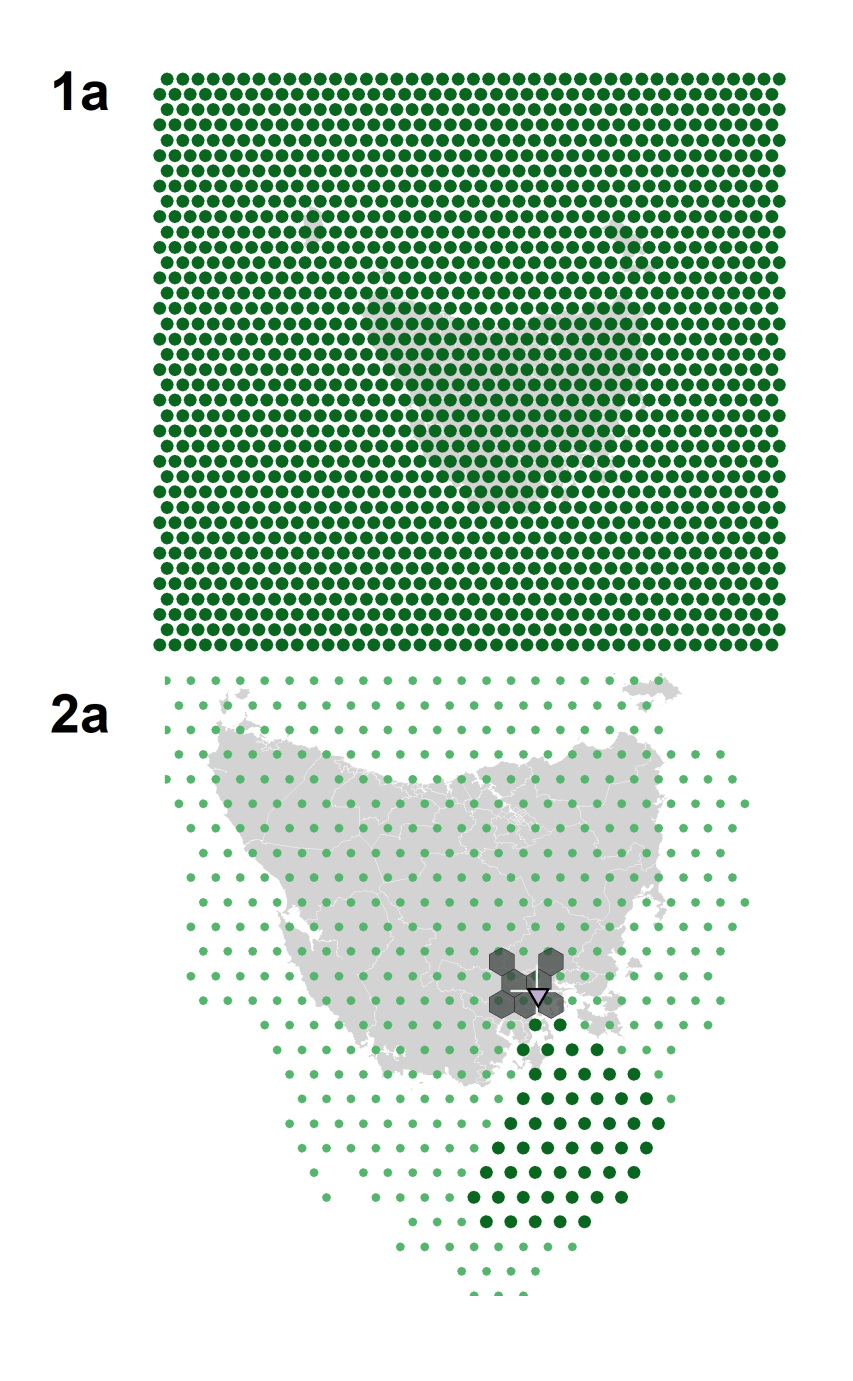

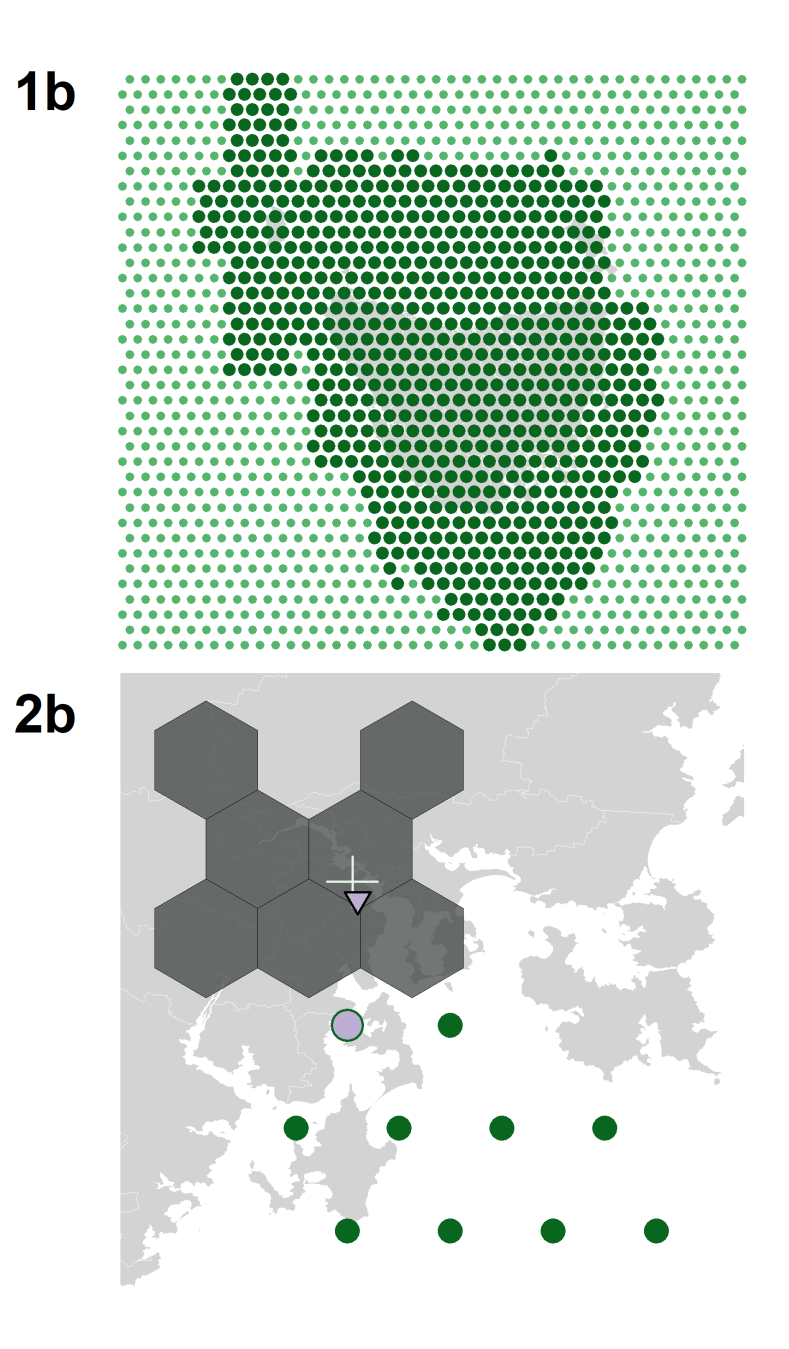

20/26

# **Cartograms**

A cartogram transforms the geographic shape to match the value of a statistic. Its a useful exploratory technique for examining the spatial distribution of a measured variable.

plot R

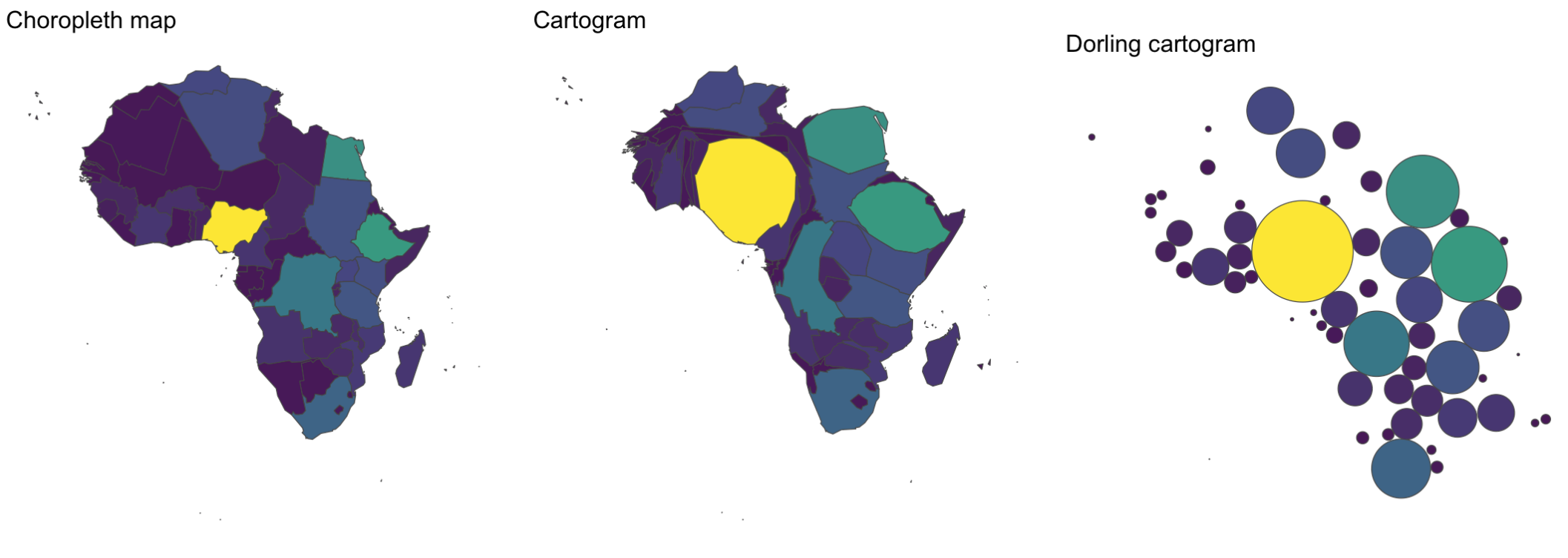

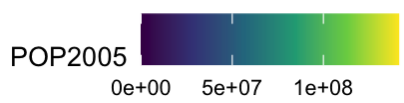

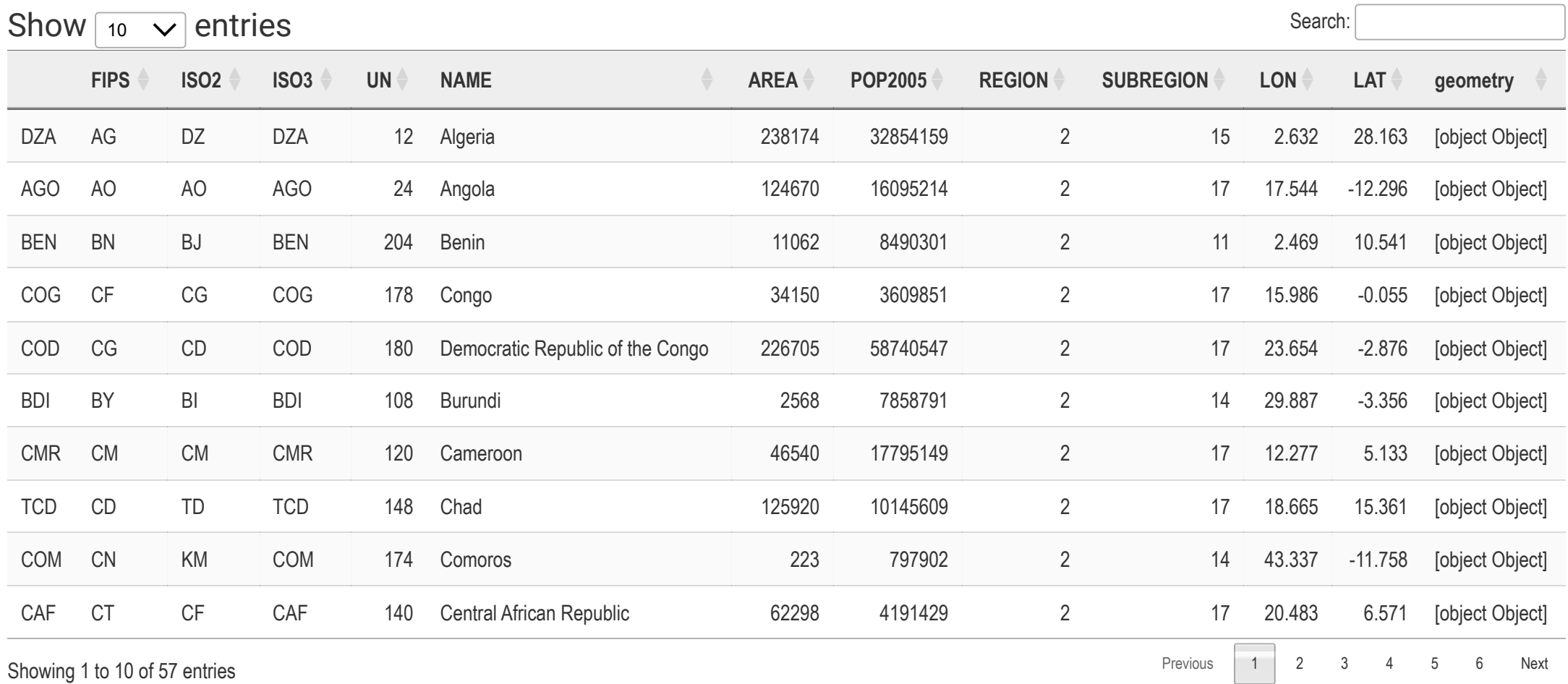

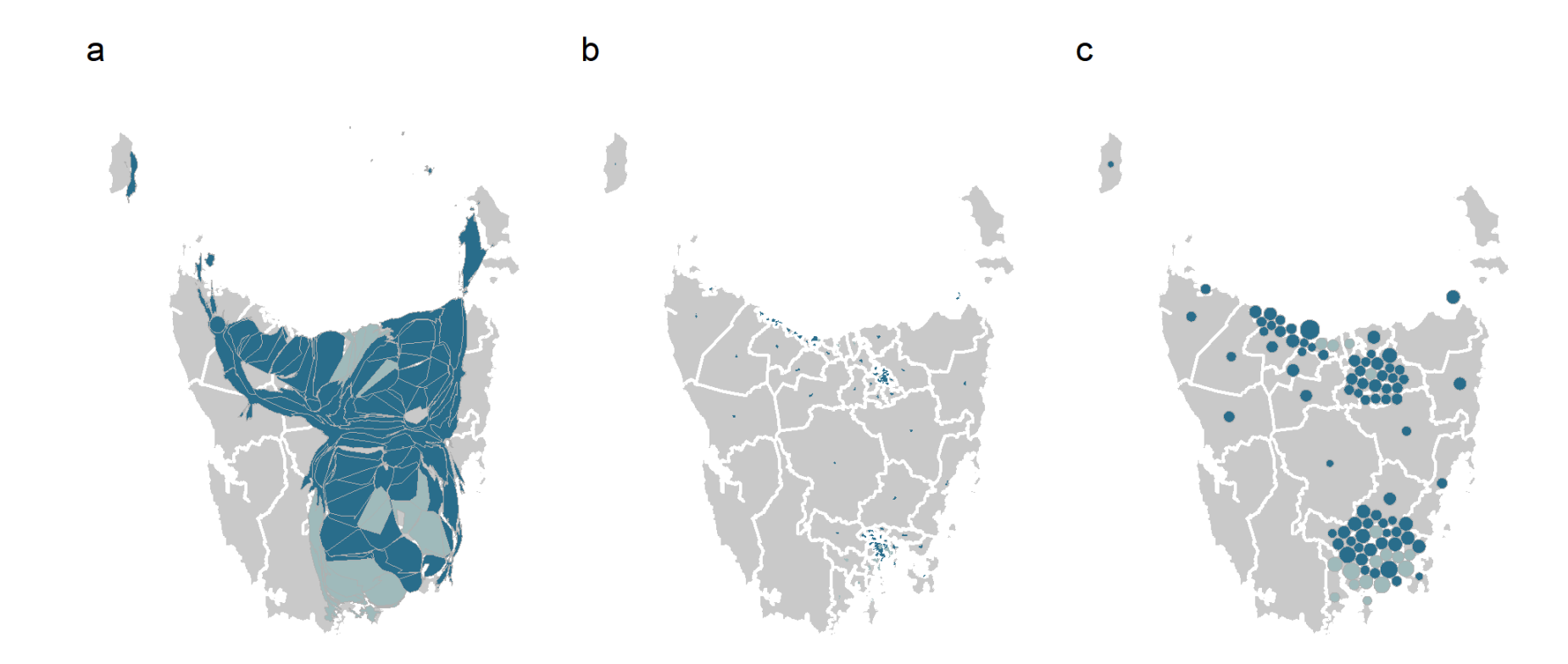

Three different cartogram displays for Tasmania: (a) contiguous cartogram, (b) non-contiguous cartogram and (c) Dorling cartogram.

The cartogram algorithm can dramatically alter the geography, so that it is no longer recognisable. In the case of the whole of Australia, it simply does not converge.  $\mathbf{i}$ 

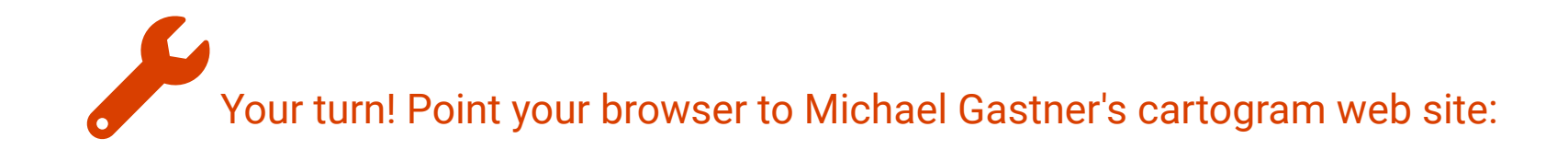

https://go-cart.io/cartogram

## **Resources and Acknowledgement**

- Wickham et al (2012) Glyph-maps for Visually Exploring Temporal Patterns in Climate Data and Models
- sf: Simple Features for R
- Hexmaps with sugarbag and documentation
- Making cartograms in R
- Gastner et al (2018) Fast flow-based algorithm for creating density-equalizing map projections
- Median polish on two way tables from Tukey, J. W. (1977). Exploratory Data Analysis, Reading Massachusetts: Addison-Wesley, see Manny Gimond's explanation.

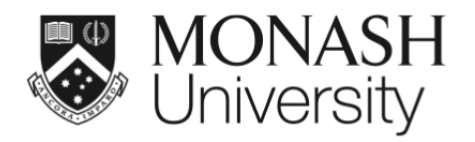

 $\bigcirc$   $\bigcirc$   $\bigcirc$ 

This work is licensed under a Creative Commons Attribution-ShareAlike 4.0 International License.

Lecturer: *Di Cook*

ETC5521.Clayton-x@monash.edu

Week 10 - Session 2

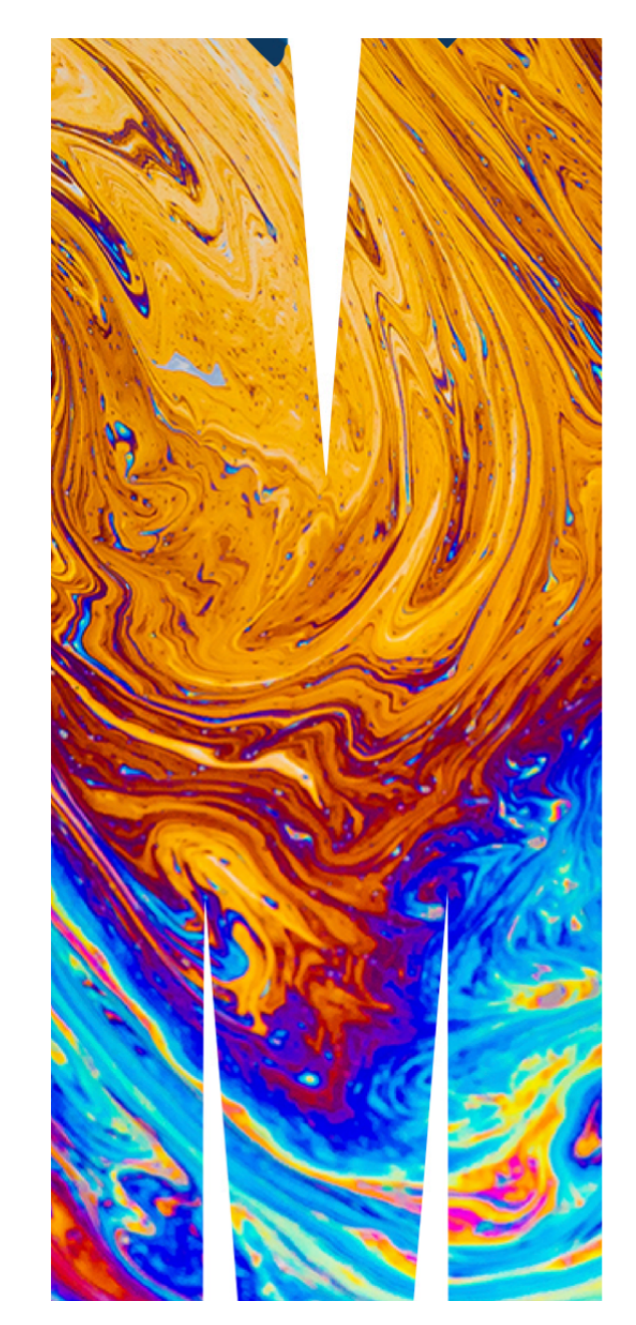